V reviji PC&Mediji vsak mesec opišemo vsaj en koristen pripomoček (programerji mu pravijo makro) za WinWord. Opisan makro vas čaka v tej predlogi. Ni vam treba storiti drugega, kot dvakrat klikniti spodnji gumb z napisom Kopiraj. Program bo izpisal seznam pripomočkov iz te predloge, izbrali boste tistega, ki vas zanima (če jih je več, včasih je makro en sam) in enkrat kliknili še en gumb (kako brez domišljije!) z napisom Kopiraj.

Makro uporabite tako, da v meniju Orodja izberete Makro, najdete na seznamu njegovo ime in ga dvakrat zapored kliknete. Še bolje pa je, če makro privežete ob določeno sprožilno tipko ali pa postavite v meni. O tem pa več v priročniku, navodilih in konec koncev tudi v reviji PC&Mediji.

## **Makre uporabljate na lastno odgovornost! Makri so namenjeni slovenski inačici WinWorda 7.0!**

Vse napake in pripombe sporočite na naslov: Miha.Mazzini@Pasadena.Si.

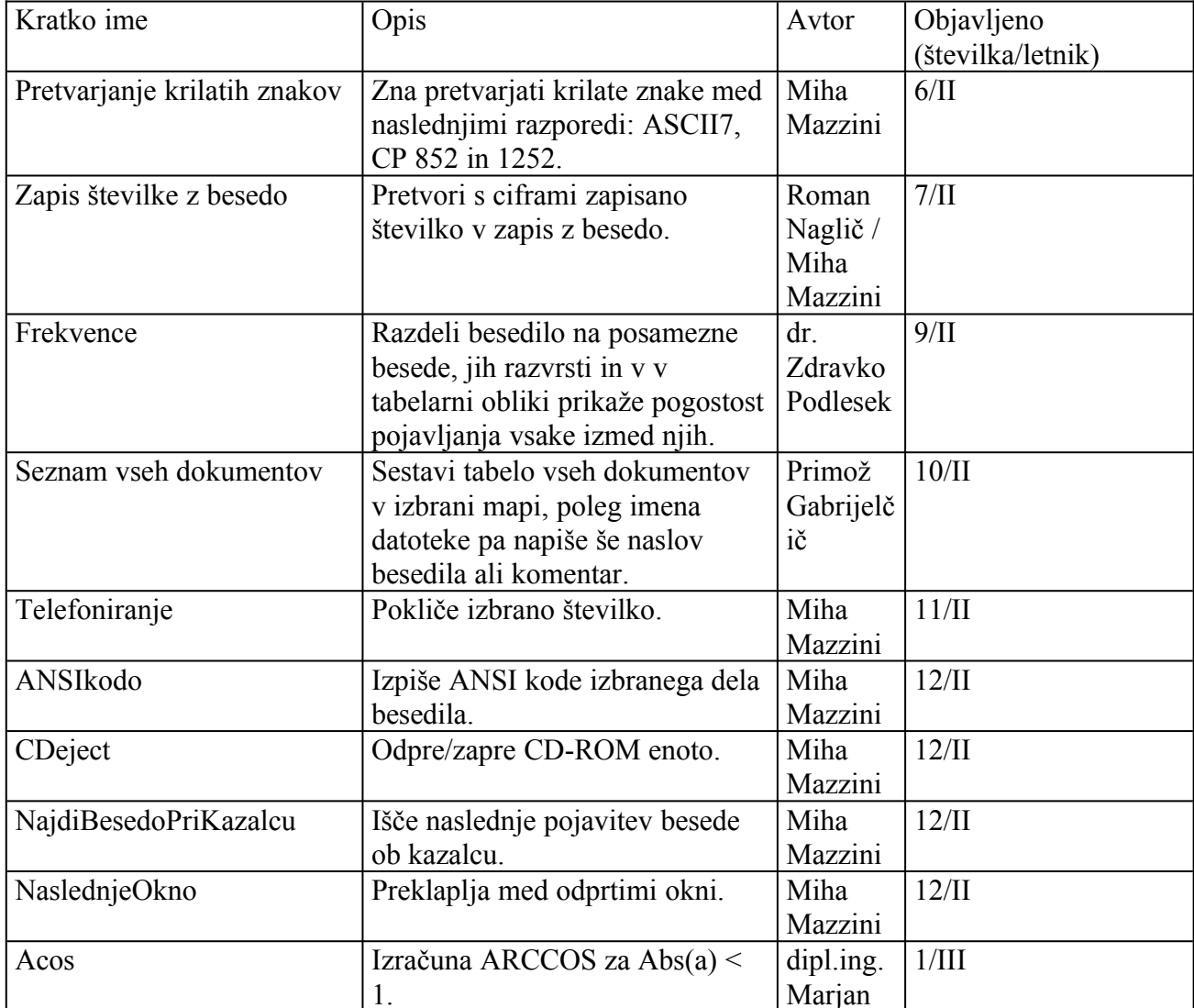

## **Seznam do sedaj obljavljenih makrov:**

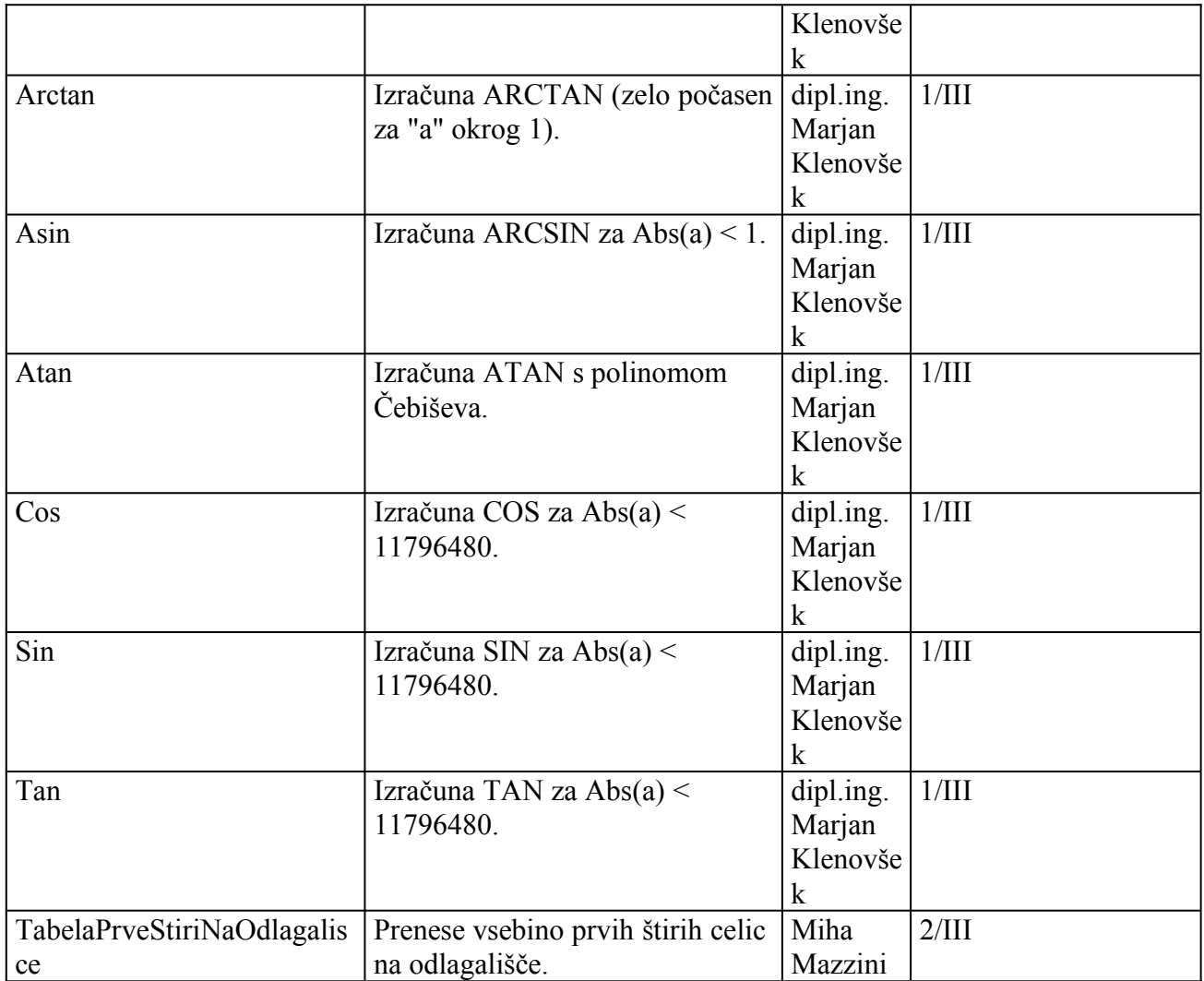

Zadnji popravek v tem besedilu: 18.01.97.